## **Get started**

The way tasks and processes are managed in Jira is through **workflows**. A workflow maps out the **sta tuses** an issue can go through and the available **transitions** between these statuses that together define your entire process.

You can edit the overall workflow used in a project, or modify the way particular issue types are handled in their workflow. **But**: At some point, you might end up stuck in the middle of nowhere because of **feature limitations**.

#### At this point, Jira Workflow Toolbox for Jira Cloud (JWT) comes in handy!

JWT for Jira Cloud enhances the way you configure workflows. It **extends the native functionality** by offering custom conditions , validators, and post functions.

#### Install JWT Cloud

Installing **Jira Workflow Toolbox Cloud** is simple and does not differ from the installation of any other Jira app. More information on managing apps can be found in the Atlassian documentation.

You must be a Jira Administrator to be able to install an app.

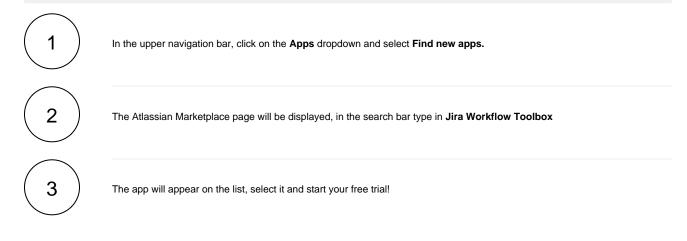

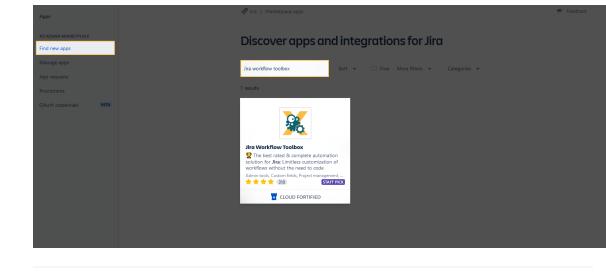

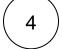

After confirming, the app is ready to use and you're ready for your first steps!

If you still have questions, feel free to refer to our support team.

#### First steps

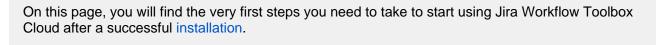

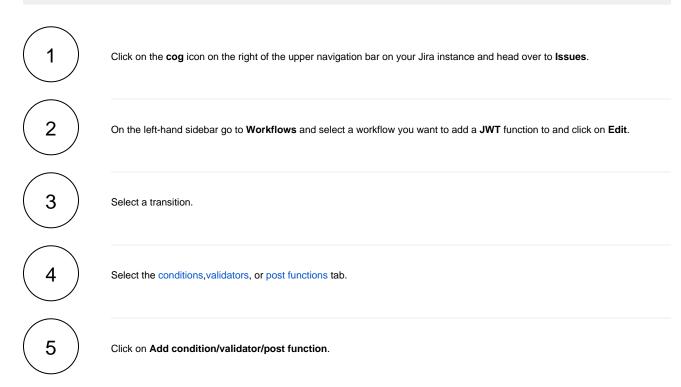

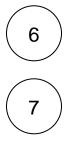

Select the desired condition, validator, or post function - the ones provided by JWT Cloud end with (by JWT).

Click on Add to be redirected to the configuration page of the chosen feature.

For inspiration and a better understanding, make sure to check out our use case library.

If you still have questions, feel free to refer to our support team.

#### User interface

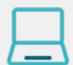

All workflow functions provided by **JWT for Jira Cloud** are divided into **two** areas in the user interface. A **configuration area** on the left-hand side and a sidebar with some **getting started examples** on the right-hand side.

Every workflow function consists of multiple configurable fields. **Mandatory fields** are marked with a red asterisk (\*) and are essential for the correct operation of the function.

The number of available fields depends on the function. Make sure to check out all available **fields** referenced by their corresponding **field codes**.

A configuration from one of the built-in usage examples should look like this:

| Ad | mii | histi | ratio | n |
|----|-----|-------|-------|---|
| Au |     | 1130  | auo   |   |

| Add Parameters To Function              |  |
|-----------------------------------------|--|
| Add required parameters to the Function |  |

| Create issue (by JWT)                                      |                                                       |           |   |
|------------------------------------------------------------|-------------------------------------------------------|-----------|---|
| Create one or multiple issues or su                        | b-tasks.                                              |           |   |
| Mode*                                                      |                                                       |           |   |
| Single issue                                               |                                                       |           | ~ |
| Select the number of issues to be created                  | d.                                                    |           |   |
| Issue type*                                                |                                                       |           |   |
| Selected issue type                                        |                                                       |           | ~ |
| Select the issue type that will be created.                |                                                       |           |   |
| Sub-task                                                   |                                                       |           | ~ |
| Select the issue type that will be created.                |                                                       |           |   |
| Parent issue*                                              |                                                       |           |   |
| Current issue                                              |                                                       |           | ~ |
| Select the parent of the issue to be create                | ed.                                                   |           |   |
| Summary*                                                   |                                                       |           |   |
| 🕑 🎉 l Sub-task relat                                       | ed to %(issue.components)                             |           |   |
| Enter plain text and optionally use field o                | codes, e.g. %{issue.summary}, to insert field values. |           |   |
| Description                                                |                                                       |           |   |
| O 🐹 1                                                      |                                                       |           |   |
| Select additional fields to be set.<br>Field               | Value                                                 |           |   |
|                                                            | No fields conf                                        | igurea:   |   |
| Add field                                                  |                                                       |           | ~ |
| Issue links                                                |                                                       |           |   |
| Optionally define issue links to be create                 | of for the new incus(r)                               |           |   |
|                                                            |                                                       |           |   |
| Link type                                                  | Linked issues                                         | Condition |   |
|                                                            | No links confi                                        | igured!   |   |
| Add issue link                                             |                                                       |           | ~ |
|                                                            |                                                       |           |   |
| Run as*                                                    |                                                       |           |   |
| Current user<br>Select the user that will be used to execu | to this and four disc (the investments)               |           | Ý |
| server and user that will be used to execu                 |                                                       |           |   |
| Conditional execution                                      | ite this post function (the issue creator).           |           |   |
| Conditional execution                                      | rte this post function (the issue creator).           |           |   |

#### GET STARTED

Pick one of the following example configurations and get started in no time. More details will be provided upon your selection.

• Create an issue in the current project

• Create a sub-task for each component

Create a sub-task for high priority issues

HELP US TO IMPROVE JWT FOR JIRA CLOUD

As we are continuously improving JWT for Jira Cloud and adding features, we are very interested in how you work with the app and how we can support you in implementing your use cases.

| Send |  |
|------|--|
|      |  |
|      |  |

GET THE MOST OUT OF JWT FOR JIRA CLOUD

The powerful JWT for Jira Cloud **expression parser** will get you all the data you need - whether from the current issue or its parent.

Take the tour

This example for a create issue post function will create a sub-task under the current issue and set the assignee to the current user.

For more examples like this with detailed steps check out our use case library.

If you still have questions, feel free to refer to our support team.

Add Cancel

#### Highlights

Turn ideas into workflows / Workflow functions

JWT for Jira Cloud massively extends the native workflow functionality available in Jira Cloud by offering custom conditions, validators, and post functions. Focusing on an essential, highly versatile set of workflow functions to shape workflows according to your needs and solve even complex requirements.

- Control the availability of transitions use extremely powerful Jira expressions to enforce a predefined issue state before or while transitioning issues - from matching field values to a maximum number of linked issues.
- Automate repetitive or manual tasks spend less time and increase consistency while creating, transitioning, and updating issues and issue fields with dedicated JWT post functions - no matter if you prefer JWT or Jira expressions. We support both!
- Increase flexibility while reducing manual overhead meet advanced requirements using conditional logic in post functions to only automate certain actions if the timing is right.

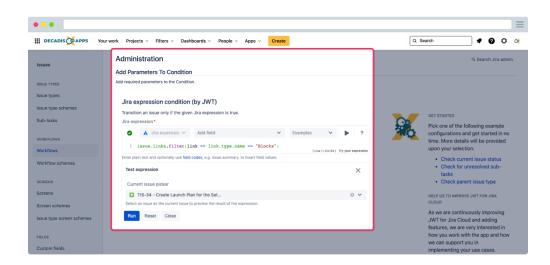

|                           |                                                                   | Add Post Function To Transition                              |
|---------------------------|-------------------------------------------------------------------|--------------------------------------------------------------|
| •••                       |                                                                   | Name                                                         |
| III DECADIS OPAPPS Y      | our work Projects - Filters - Dashboards - People - Apps - Create | Add comment (by JWT)                                         |
|                           | Administration                                                    |                                                              |
| Issues                    | Add Parameters To Function                                        | <ul> <li>Assign to Lead Developer</li> </ul>                 |
| ISSUE TYPES               | Add required parameters to the Function.                          | <ul> <li>Assign to Reporter</li> </ul>                       |
| Issue types               | Update fields (by JWT)                                            | O Clear Field Value                                          |
| Issue type schemes        | Update one or multiple issue fields.                              | O Copy Value From Other Field                                |
| Sub-tasks                 | Target issue *                                                    | Create Crucible Review Workflow                              |
| WORKFLOWS                 | Current issue  V Select the issue to be updated.                  | Function                                                     |
| Workflows                 | Fields                                                            | <ul> <li>Create issue (by JWT)</li> </ul>                    |
| Workflow schemes          | Select field                                                      | Create issue (by JWT)                                        |
|                           | Select the fields to be set.<br>Run as *                          | <ul> <li>Set issue security level based on user's</li> </ul> |
| SCREENS                   | kun as * Current user                                             | project role                                                 |
| Screens                   | Select the user that will be used to execute this post function.  | <ul> <li>Transition issue (by JWT)</li> </ul>                |
| Screen schemes            | Conditional execution                                             | <ul> <li>Trigger a Webhook</li> </ul>                        |
| Issue type screen schemes | O K Logical      ✓ Add field      ✓ Examples      ✓      P     ?  |                                                              |
|                           | 1 [Like 1 / Col 0 ] Thy your expression                           | <ul> <li>Update Issue Custom Field</li> </ul>                |
| FIELDS                    | The post function will only be executed if the condition is met.  | <ul> <li>Update Issue Field</li> </ul>                       |
| Custom fields             |                                                                   | <ul> <li>Update fields (by JWT)</li> </ul>                   |

# All the power, one parser / Expression parser & field codes

JWT for Jira Cloud ships with a powerful expression parser providing a constantly growing number of built-in functions. Instead of writing and maintaining scripts, use easy-to-read and well-documented functions like subtask() or count() and robust field codes make accessing and processing any issue data a breeze.

- Easily access all issue data every issue field is just a click in a dropdown menu away.
- Access even more data field codes and parser functions let you retrieve essential data which is not directly accessible through the UI - from historic field values to the number of linked issues.
- Change happens, be prepared the JWT field codes make fields, and your expressions, immune to field name updates.

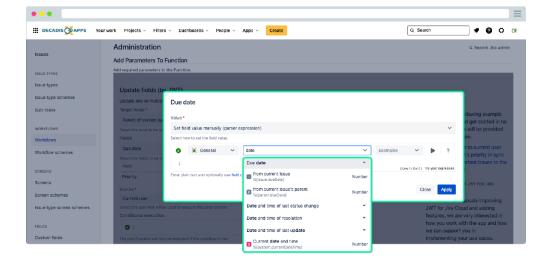

#### All control in a single place / Expression editor

The JWT expression editor is your control center for managing Jira and JWT expressions. It detects what you want to achieve, from setting values to configuring complex conditional executions, and lets you test your expressions in a central location.

- Pick the right field depending on what you are configuring, JWT injects the right field code at the right time into your expression.
- Live testing validate your expression against any issue and preview the output in real-time.
- Get help when you need it explore all available parser functions, and use the in-app handbook to copy and paste or mark them as favorites.
- Be a parser hero use the auto-complete function to speed up composing your expressions.

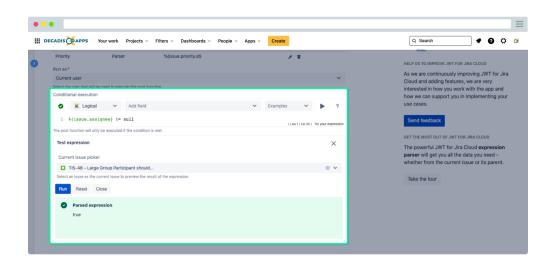

| DECADIS                          | APPS Your work Projec  | s v Filters v Dashboards v People v Apps v Create Q Search                                                   |        | Ô      |  |
|----------------------------------|------------------------|----------------------------------------------------------------------------------------------------|--------|--------|--|
| Updat<br>Updat<br>Target<br>Pare | Expression Parser Hand | ook<br>All functions                                                                                         | ×      |        |  |
| Select                           | THE BASICS             | Filter by label V Filter by input V Filter by cutput V Search                                                | ٩      |        |  |
| Select                           | FUNCTION LIBRARY       | Function :                                                                                                   | Output |        |  |
| Field                            | All functions          | ☆ sabs (number) [2]<br>Returns the absolute value of the input number.                                       | NUMBER | ct     |  |
| Prior                            | Favorite functions     | and) 2                                                                                                    |        |        |  |
| Run as<br>Curn                   | Dates and times        | A sarger is a series of a given number list.                                                                 | NUMBER | r Jira |  |
| Select<br>Condi                  | Numbers                | ceil(number)<br>Returns the smallest mathematical integer that is greater than or equal to the input number. |        |        |  |
| •                                | Texts                  | count() C STATEPICK     Returns the number of elements in a text, number or issue list.                      | NUMBER |        |  |
| The po                           | Converting data types  | ★ 3 datePart () C<br>Returns the date part of any given date.                                                | NUMBER |        |  |
|                                  |                        | A detTimeToString() [2]<br>Returns the timestamp of any given date in text form.                             | TEXT   | ion    |  |

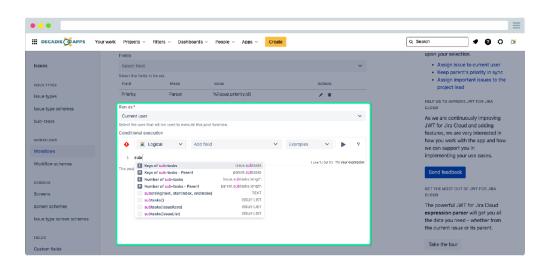

#### Stay on top of your workflows / Audit Log

Do you know what's going on in your workflows and how your JWT workflow customizations are performing? Can you identify potential problems before a larger number of users are affected? JWT for Jira Cloud's Audit Log provides you with exactly that kind of important information.

- Get the big picture access, search, and filter all information related to your JWT workflow customizations in a central location.
- Faster troubleshooting if things go wrong, access details about the location and the result and workflow errors, including the affected user.
- Easier tracking of changes spot which users have configured new workflow customizations or updated existing ones in a glance.

|                                     | Your work Projects ~ Filters ~                                                           | Dashboards v People v Apps v                             | Create  |                                        | Q. Search            | <b>₹ 0</b> 0 ×     |  |  |  |
|-------------------------------------|------------------------------------------------------------------------------------------|----------------------------------------------------------|---------|----------------------------------------|----------------------|--------------------|--|--|--|
| Apps                                | Jira Workflow Toolbo                                                                     | х                                                        |         |                                        |                      |                    |  |  |  |
| ATLASSIAN MARKETPLACE               | Audit log                                                                                | Audit log                                                |         |                                        |                      |                    |  |  |  |
| Manage apps                         | Contains text                                                                            | Q. Time: Al                                              |         |                                        |                      | 10 V Documentation |  |  |  |
| App requests OAuth credentials ECTA | 1-10 of 15                                                                               |                                                          |         |                                        |                      | Prev 1 2 Next      |  |  |  |
| JIKA WORKFLOW TOOLBOX               | Date                                                                                     | User                                                     | Issue   | Context                                | Event                | Actions            |  |  |  |
| Audit log (AWT)                     | 10.12.2020. 12:07:40                                                                     | Cassie Owens                                             | TIS-138 | Add comment                            | SUCCESS              | Show more          |  |  |  |
|                                     | 10.12.2020. 12:07:37                                                                     | Cassie Owens                                             | TIS-124 | Create issue                           | SUCCESS              | Show less          |  |  |  |
|                                     | DETAILS<br>Workflow name<br>Transition name<br>Context<br>Rule ID<br>User<br>Run as user | Stop Pr<br>Create<br>164bu<br>© Cast<br>(SS705<br>© Cast |         | DESCRIPTION<br>Issue 'TIS-150' created |                      |                    |  |  |  |
|                                     | 10.12.2020, 12:07:35                                                                     | Cassie Owens                                             | TIS-138 | Transition issue                       | SUCCESS              | Show more          |  |  |  |
|                                     | 10.12.2020, 12:07:32                                                                     | Cassie Owens                                             | TIS-138 | Create issue                           | SUCCESS              | Show more          |  |  |  |
|                                     | 10.12.2020. 12:07:07                                                                     | Cassie Owens                                             | TIS-130 | Create issue                           | NO ACTIONS PERFORMED | Show more          |  |  |  |
|                                     | 10.12.2020, 12:07:02                                                                     | Cassie Owens                                             | TIS-138 | Create issue                           | SUCCESS              | Show more          |  |  |  |
|                                     | 10.12.2020. 12:06:34                                                                     | Max Taylor                                               |         | Add comment                            | UPDATED              | Show more          |  |  |  |

### Our commitment beyond the app

JWT for Jira Cloud has been designed for Jira users of all experience levels. The user-centric approach focuses on providing a lean, intuitive interface with all in-depth information being just a click away. But there is more to it than just the app.

- Benefit from extensive documentation and growing use case Our highly trained team is well-known across the ecosystem for
- We love challenges if you have a problem, simply reach out to us directly via the app configuration, our Service Desk or the Atlassian Community.

| •                                                                                                   |                                                                                         |           |                  |                                                                                                    |            |  |
|----------------------------------------------------------------------------------------------------|-----------------------------------------------------------------------------------------|-----------|------------------|----------------------------------------------------------------------------------------------------|------------|--|
| 😑 decadis 🏹 apps 🛛 🔤 Serv                                                                           | er and Data Center apps 👻 🔒 C                                                           | loud apps | 👻 🗙 Ge           | neral information 👻                                                                                                    | Q Suche    |  |
| Jira Workflow Toolbo                                                                                | < Cloud ≡                                                                               |           |                  |                                                                                                    |            |  |
| GET STARTED                                                                                         | Seiten / JWT for Jira Cloud AE                                                          |           |                  |                                                                                                    |            |  |
| + Alle erweitern - Alle ausbfenden > Conditions                                                     | Use cases                                                                               |           |                  |                                                                                                    |            |  |
| > Validators<br>> Post functions                                                                    | -                                                                                       |           |                  | e realized using JWT for Jira Cloud.                                                                                                    |            |  |
| A general note about JWT for Jir USE CASE LIBRARY                                                   | Make sure to come by once in a while since the number of use cases will grow over time. |           |                  |                                                                                                    |            |  |
| + Alle erweitern - Alle ausblenden                                                                  | 📹 Use cases and examp                                                                   | les       |                  |                                                                                                    |            |  |
| Use cases for conditions and val     Use cases for post functions                                   | Use case                                                                                | Туре      | Function         | Use case description                                                                                                    | Complexity |  |
| Add comment (use cases)     Create issue (use cases)     Update fields (use cases)                  | Add a sub-task's summary and<br>key to the description of its<br>parent                 | 礅         | Update<br>fields | When a sub-task is created, its summary, issue key and date, and time of creation will be added to the description of the parent issue.                                                                               | BEGINNER   |  |
| > Transition issue (use cases)                                                                      | Add comment when rejecting an issue                                                     | 鐐         | Add<br>comment   | When an issue is <b>rejected</b> , a comment will be added to the current issue <b>mentioning</b><br>the reporter.                                                                                                    | BEGINNER   |  |
| JWT EXPRESSION EDITOR           + Alle erweiters         - Alle austitenden           > Field codes | Alert the assignee of important issues                                                  | 墩         | Add<br>comment   | Add a comment to an issue mentioning the assignee.<br>The comment will only be added, if the issue priority is set to "High" or "Highest" to<br>ensure that the assignee will only be alerted for the important issue | BEGINNER   |  |
| <ul> <li>Data types</li> <li>Operators</li> </ul>                                                   | Alert the reporter                                                                      | 愈         | Add              | Add a simple comment to an issue mentioning the reporter.                                                                                                    | BEGINNER   |  |

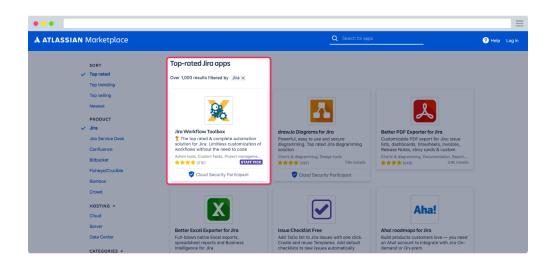